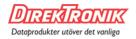

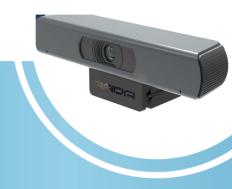

SIMPLICITY IN VIDEO CAPTURE

# VERSACAM QUICK INSTALLATION GUIDE

### CONNECTION DIAGRAM

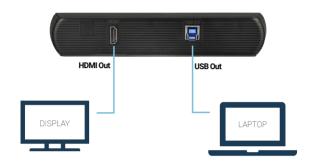

#### Versatile mount with thread

1/4" standard thread and foldable bracket makes it easy to mount VersaCam on a bracket, table, shelf, display, and other surfaces

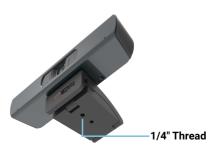

# **REMOTE CONTROL**

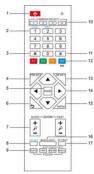

| 140. | Name               | Function Description                                             |
|------|--------------------|------------------------------------------------------------------|
| 1    | Standby Key        | Enter into standby mode (not supported in VersaCam)              |
| 2    | Number Key         | Calling or transferring presets                                  |
| 3    | *Key               | Used for settings                                                |
| 4    | Preset Key         | Press this key & a desired number key (No.2) to set up a preset  |
| 5    | PTZ Control key    | Return to home preset                                            |
| 6    | Return Key         | Return to the previous menu                                      |
| 7    | Zoom Buttons       | Zoom in/out slowly (left key)                                    |
|      |                    | Zoom in/out fast (right key)                                     |
| 8    | Left/Right Setting | Standard: Simultaneously press Left/Right setting key + 1        |
|      | Key                | Reverse: Simultaneously press Left/Right setting key + 2         |
| 9    | Focus Key          | Auto/manual/far-end/near-end focus                               |
| 10   | Selection Key      | Select the camera to control (VersaCam is set to "1" by default) |
| 11   | #Key               | Used for settings                                                |
| 12   | IR Remote Control  | [*+#+F1/F2/F3/F4]: NO.1/2/3/4 address                            |
|      | Key                | (not supported in VersaCam)                                      |
| 13   | Reset Key          | Delete presets                                                   |
| 14   | PTZ control key    | PTZ movement according to the pressed arrow key                  |
| 15   | Menu Key           | Enter or exit camera menu                                        |
| 16   | Backlight Key      | Backlight consumption control                                    |
| 17   | PTZ reset key      | Not supported in VersaCam                                        |
|      | ·                  | ·                                                                |

# How to select your VersaCam for video conferencing applications:

- Connect VersaCam via USB to your computer for power, video, and sound.
- Connect VersaCam via HDMI to a display or hardware device for video.
- Select VersaCam in VC or other applications as webcam and/or microphone. In both instances, it will be called "HD Camera".

## PACKAGE CONTENT

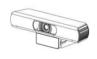

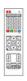

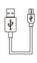

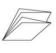

Camera x 1 Remote Control x 1 USB Cable x 1

Quick Installation Guide x 1

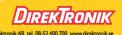